# Фильтр данных CAN линии по состоянию двигателя

### Введение

Данная функция позволяет фильтровать данные CAN линии по состоянию двигателя. Это помогает решить проблемы в расчётах данных EcoDrive(Эко вождения), которые возникают от недействительных данных с CAN линии. Ошибки возникают во время выключения зажигания и в течении короткого времени после его включения.

Данная функция действительна для следующих FM устройств начиная с указанной версии прошивки: FM-Tco4 LCV / LCV 3G / LCV BT – 00.02.26.XX

- FM-Tco4 HCV / HCV 3G / HCV BT 00.02.26.XX
- FM-Pro4 / Pro4 3G / Pro4 BT 00.02.26.XX

Новейшая прошивка и конфигуратор доступны на интернет странице документации: [doc.ruptela.lt](file:///C:/Users/Artur%20Pileckij/Desktop/Akatrans/doc.ruptela.lt)

### Юридическая информация

Авторские права © 2017 Ruptela. Все права защищены. Воспроизведение, распространение, передача или хранение всего документа или его частей в любой форме без предварительного письменного разрешения Ruptela запрещается. Названия изделий и компаний, упомянутых в данном документе, являются торговыми марками или торговыми названиями соответствующих владельцев.

### Журнал изменений документа

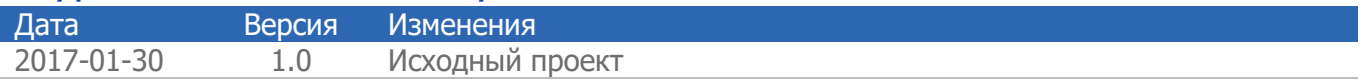

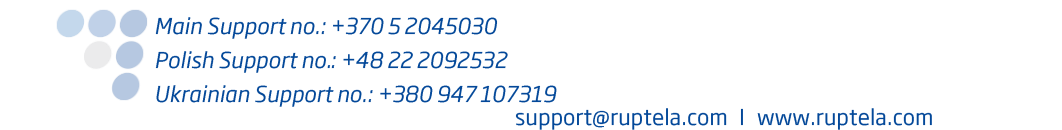

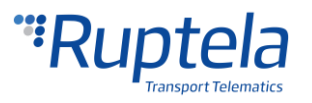

# Фильтр CAN линии

Фильтрация CAN линии напрямую связана с состоянием двигателя транспортного средства. Функция помогает отфильтровать недействительные данные получаемые при заглушённом двигателе.

### **Особенности фильтра**

- Когда фильтр включен, устройство фильтрует все данные которые приходят с CAN интерфейса. Это означает что моментальные значения CAN параметров будут обнулены на 0, когда состояние двигателя переходит в "Выключен". Таким образом все остальные функции FM устройства и внутренние задачи, такие как EcoDrive (Эко вождение) не будут получать недействительные данные.
- В фильтре присутствует конфигурируемый таймер, который может быть использован когда состояние двигателя переходит в "Включен". Устройство не будет обновлять данные с CAN лини до истечения таймера.
- Функция позволяет установить несколько исключений. В конфигураторе возможно установить какие параметры будет пропускать фильтр вне зависимости от состояния двигателя. Только следующие параметры могут быть выбраны: *CAN ignition (Состояние* зажигания с CAN линии), CAN engine speed (Скорость на основании двигателя с CAN линии), CAN wheel based speed (Скорость на основании колёс с CAN линии), CAN fuel level milliliters (Уровень топлива в миллилитрах с CAN линии), CAN fuel level1 (Уровень топлива с CAN линии), CAN LCV doors state (Состояние дверей легкого коммерческого транспорта с CAN линии), CAN time and date (Дата и время с CAN линии).
- Фильтр данных CAN линии не влияет на данные c тахографа и его параметры, получаемые с CAN линии.

# Конфигурация

#### **Конфигурация фильтра CAN линии**

- 1. В главном окне конфигуратора выберите модель вашего FM устройства (Tco4 LCV, Tco4 HCV, Pro4).
- 2. В секции **IO events (События IO)** нажмите кнопку "Options"(Настройки). Это откроет новое окно "Настройки IO".
- 3. В секции Interfaces (Интерфейсы), выберите и включите один из CAN интерфейсов.
- 4. В выпадающем списке, справа от выбранного CAN интерфейса, выберите режим работы интерфейса. Фильтр CAN линии совместим с режимами FMS/HCV/LCV.
- 5. Отметьте ячейку **Filter by engine (фильтровать по двигателю).**
- 6. Нажмите кнопку "Config" (конфигурация) для доступа с конфигурации фильтра CAN линии.

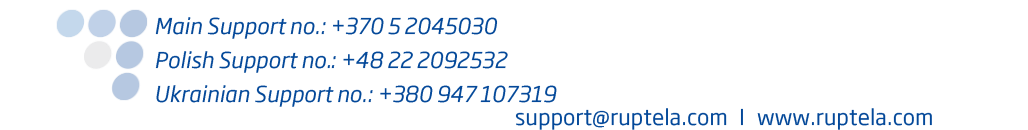

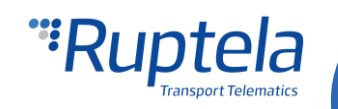

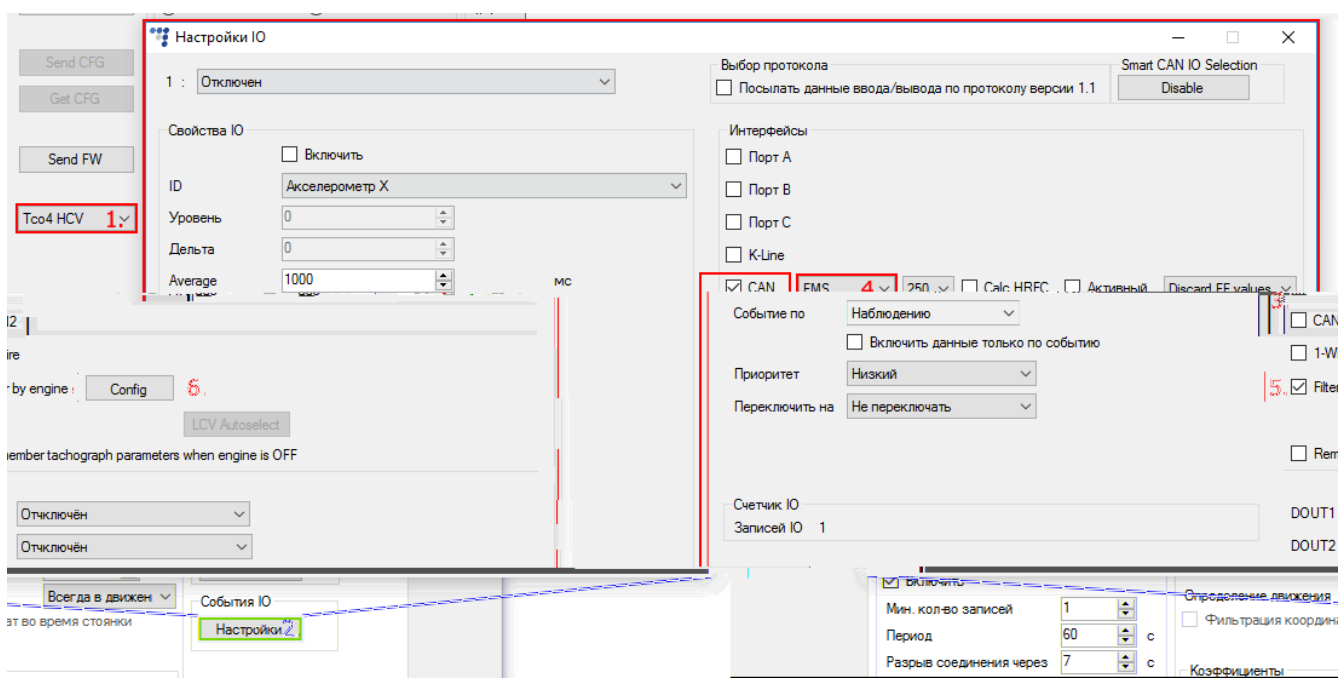

- 7. Выберите CAN параметры которые не будут затронуты фильтром CAN линии. Значения этих параметров не будут обнулены когда состояние двигателя перейдёт в состояние "выключен".
- 8. Установите start delay (отсрочку начала действия) для фильтра CAN линии. Он определяет сколько времени FM устройство не будет обновлять данные CAN линии, после того как состояние двигателя перейдёт в состояние "Включен". Диапазон значений данного параметра от 0 мс до 10000 мс.

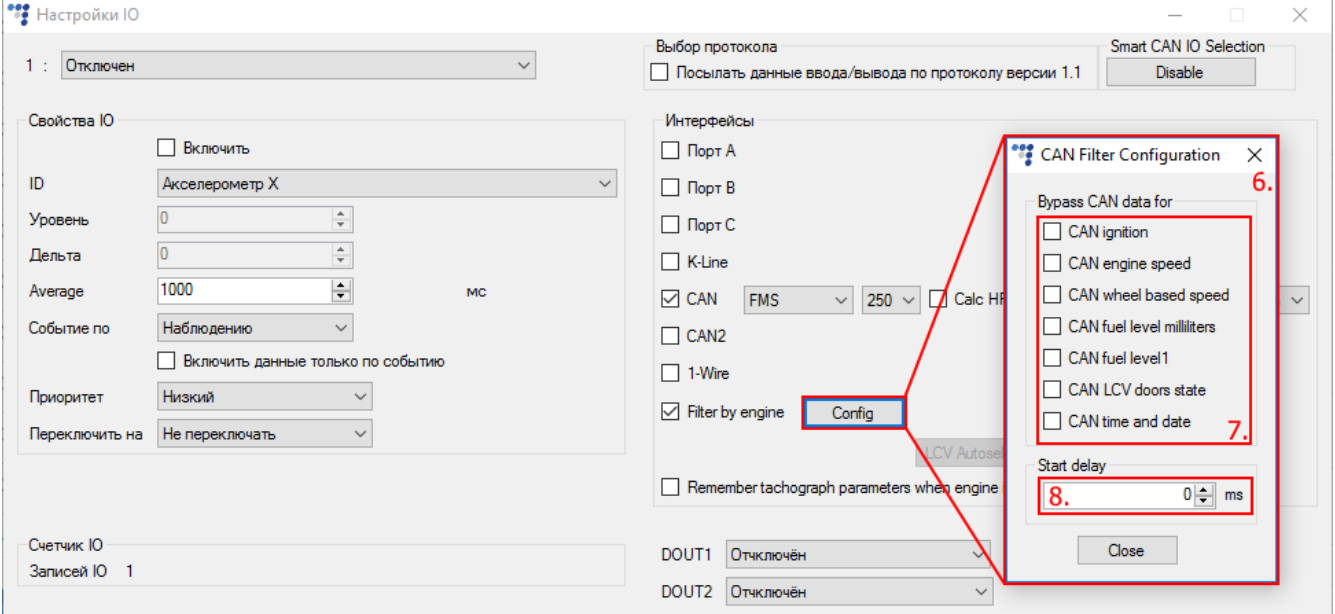

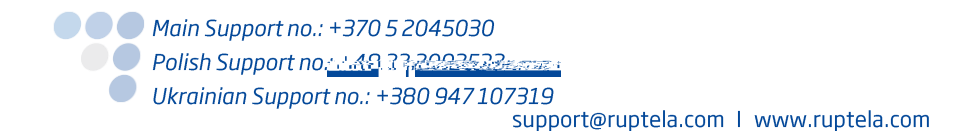

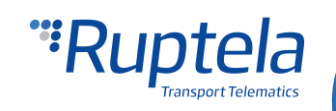

#### **Включение IO событий**

Для получения данных с транспортного средства, необходимо включить некоторые IO параметры CAN линии. Данные с этих параметров будут отфильтрованы:

- 9. Некоторые параметры могут быть включены только если используется протокол версии v1.1. В секции выбора протокола, отметьте ячейку **посылать данные ввода/выводы по протоколу версии 1.1.**
- 10. Выберите пустую ячейку для параметра который хотите включить.
- 11. В секции **Свойства IO** отметьте ячейку **Включить**, иначе ячейка останется пустой.
- 12. **ID** содержит список параметров. Список наиболее часто используемых параметров CAN линии: CAN high resolution total vehicle distance (CAN точный общий пробег), CAN engine total fuel used (CAN точный общий расход топлива), CAN engine speed (CAN скорость двигателя) CAN fuel level 1 (CAN уровень топлива 1), CAN wheel based speed (CAN скорость по колесам авто).

Следующие IO параметры могут быть исключены из фильтра данных CAN линии:

CAN ignition (CAN зажигание), CAN engine speed (CAN скорость двигателя), CAN wheel based speed (CAN скорость по колесам авто), CAN fuel level milliliters (CAN уровень топлива в миллилитрах), CAN fuel level1 (CAN уровень топлива 1), CAN LCV doors state (CAN статус дверей), CAN time and date (CAN Время и дата).

Если есть необходимость получать данные этих параметров, необходимо добавить их в список IO.

### Примечание

Список IO содержит только параметры которые совместимы с выбранным режимом CAN. Если желаете увидеть все параметры, используйте кнопку "Disable" (Отключить) Smart CAN IO Selection (автоматический выбор CAN IO параметров).

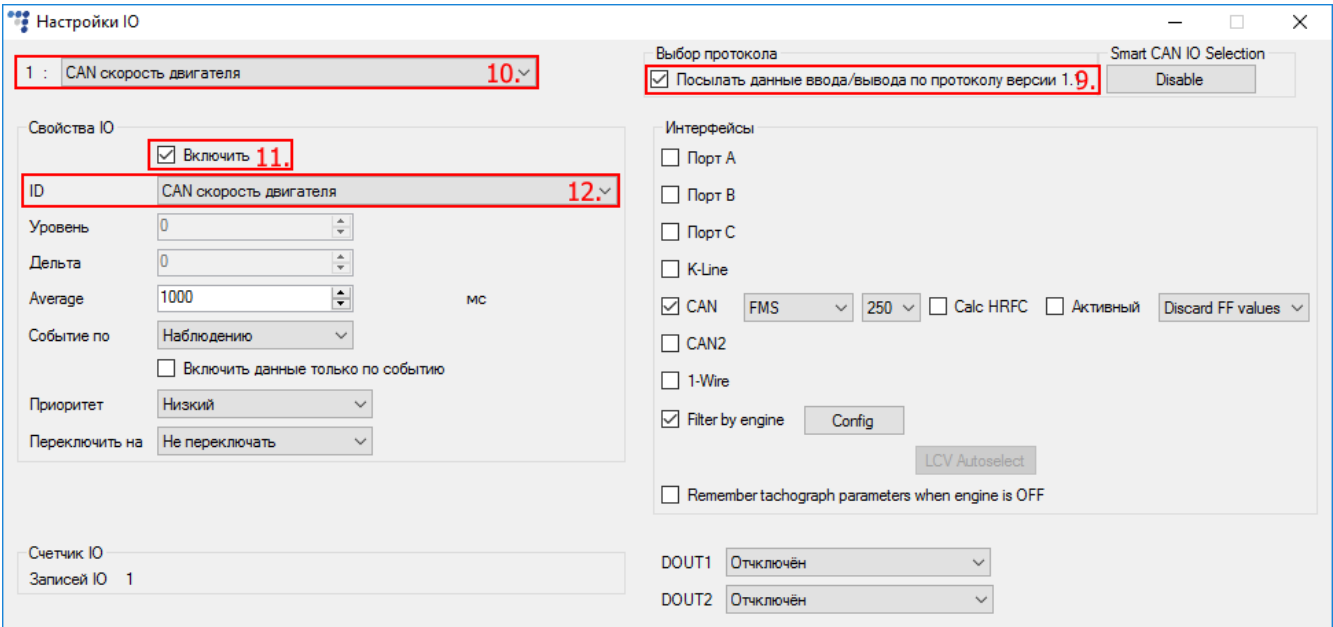

#### **Определение состояния двигателя Engine state detection**

Фильтрация данных CAN линии, напрямую связана с состоянием двигателя транспортного средства. Определение состояния двигателя может быть сконфигурировано в настройках профиля FM устройства. В выпадающем списке **Engine (Определение движения)** одну из доступных настроек:

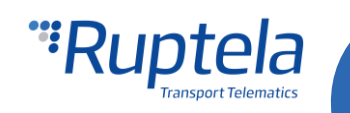

- **А** *Always on* (всегда в движении) нет распознавания сигнала зажигания, двигатель считается всегда заведённым.
- **Ignition (DIN4) (зажигание) цифровой вход 4 по умолчанию используется для приема** сигнала зажигания.
- **MovSensor (датчик движения) определяет движение транспортного средства и решает что** двигатель заведён.
- Custom (Настройки) Нестандартная функциональность зажигания позволяет пользователю выбрать более одного условия для обнаружения зажигание двигателя . Полное описание функции можно найти на нашей интернет документации, в документе ["Custom ignition".](https://doc.ruptela.lt/pages/viewpage.action?pageId=884778)

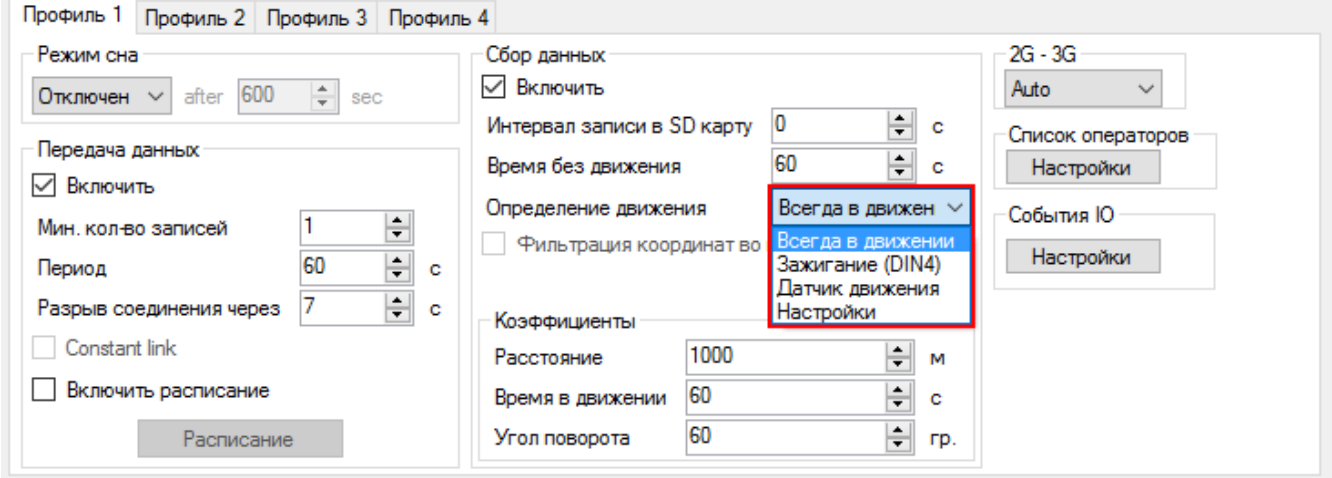

# Влияние настроек нестандартного определения движения на настройки фильтра CAN линии.

Если состояние "RPM" (обороты двигателя), "wheel based speed" (скорость колёс авто) или "CAN ignition" (CAN зажигание) используется как условие нестандартного определения движения, то эти параметры автоматически будут исключены из фильтрации данных CAN линии. В настройках фильтра, данные параметры будут недоступны для выбора.

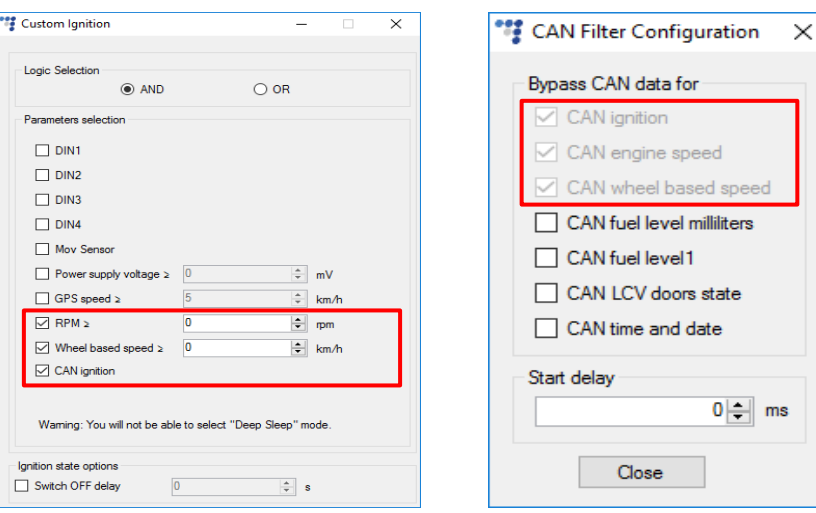

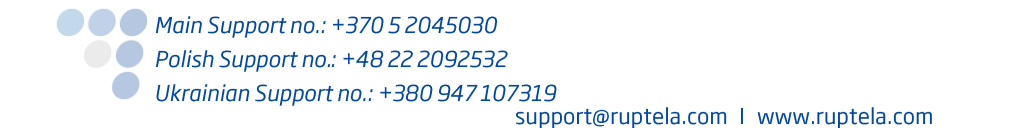

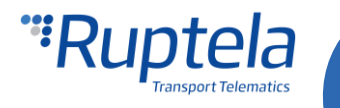